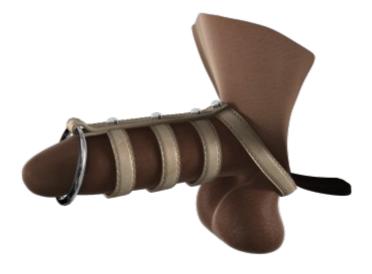

## How to use the "Catch Me "Toy

Hi everyone :-)

I proudly present my new toy for Genesis 2 Male. I hope you will have much fun with this kinky product him and his lovely Genitalia ..Hehe

This tutorial will help you to use this product.

```
So here we go :-)
```

Before you start open the zip and copy the Morph that is in the DAZ3D folder to the same place where your Genesis figure is installed.

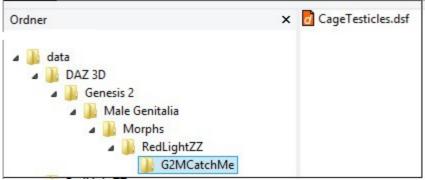

Take care !

Now we can start.

- 1. First of all load your Genesis 2 Male.
- 2. Load the Gen for him.
- 3. Select the Gen and load The Toy

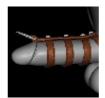

4. Select the Gen and use Pose 1 and 3

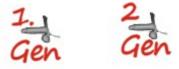

5. Select the Toy and use the Pose

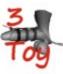

All fine ? Then you can start ...dial your shape in...pose Genesis Male and finally pose the Gen.

This can be tricky. The Toy will not work in all posings. For a few I did adjustment morphs or JCMs.

I will explain that for you now.

I use this product to make my work easier. SFD's Pose and Control Addon for M6 / Genesis 2 Male Genital

If you want to use the Morphs open the Shaping Tab. You will see Imagecards which explain visual what the Morphs are doing.

Glans Thickness .... works Penis Up / Down ..... works....dial JCM Penis Up Flacid ... work.with adjustment..smoothing and only dial in a bit please Scale all ..... works..dial the Morph Scall All fix to the same number

I have adjust the weightmaps on that way that Bending the Gen Bones will mostly work fine if you dont dial in the settings to 100 percent.. And you have to use the adjustment morphs. And very important :

Before you render set the Smoothing Modifier to 3 and collision to 1. Remember that you have to do Point 4 and 5 whenever you zero the Genital and / or Toy.

So after all....

....this is mainly to work with the poses I added to this package. It was tested and adjusted to work with the SFD's Package

And now Happy Rendering !